# **Acordeão**

# Função

O Acordeão é uma estrutura formada por seções que podem expandir ou recolher ao clicar em seu título, exibindo uma seção por vez. Poupando espaço da interface e apresentando o conteúdo de forma elegante e leve.

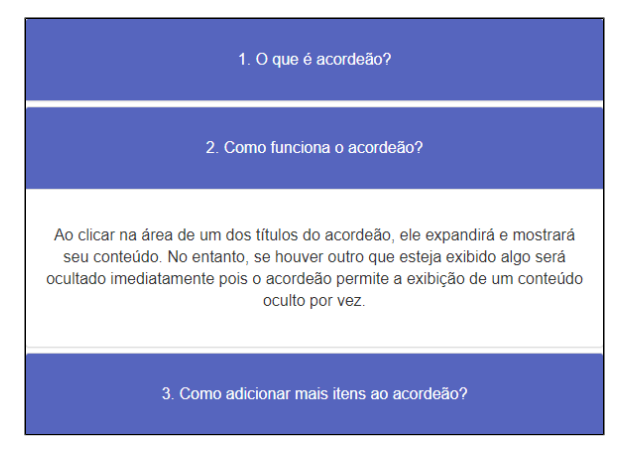

**Figura 1 - Exemplo do componente rodando no browser**

## Principais propriedades

Na tabela abaixo estão descritas as principais propriedades para o funcionamento básico do componente.

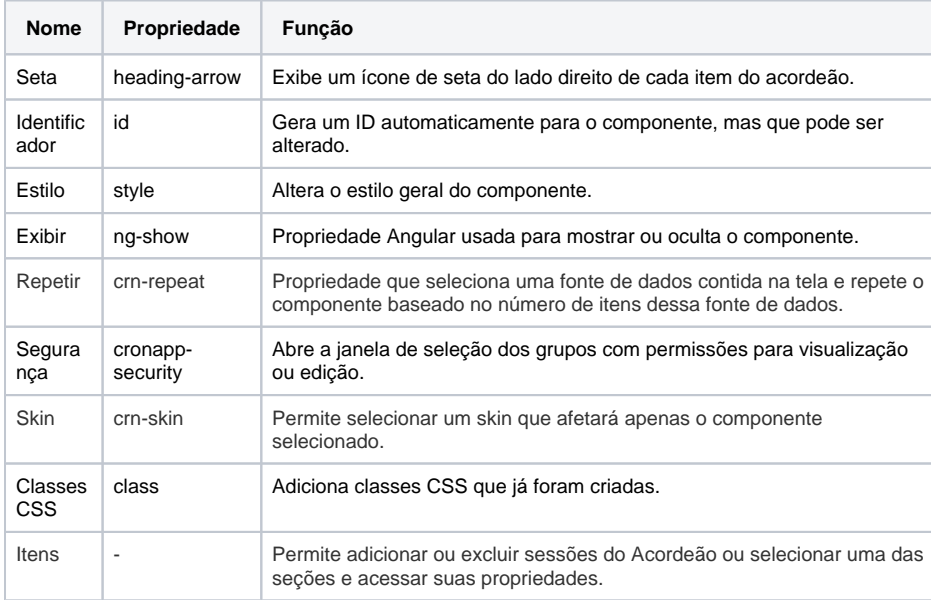

## Aba de Estilos

Na tabela abaixo estão descritos os tipos de estilos disponíveis para o componente Acordeão.

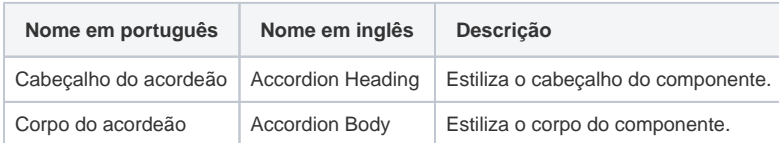

#### **Nome em inglês**

Accordion

#### **Nessa página**

#### **Compatibilidade**

Formulário web

**Equivalente mobile**

Não possui.

#### **Botão do Componente**

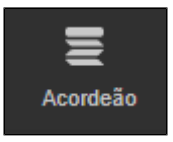

#### **Imagem no Editor Visual**

nsebo 요 X + ① X x

Ungroup and change the component

Ungroup and insert component

Ungroup and change the component

Ungroup and change the component

## Configurações

## Seleção, adição e remoção de itens

Ao selecionar o componente Acordeão no editor visual será exibido a propriedade **Itens** (Figura 2), cada item representa uma seção do componente. Selecione um dos itens para expandir a seção, exibindo seu conteúdo, é possível selecionar também apenas clicando na área do item que deseja editar.

Para adicionar um novo item, basta clicar no botão **+** (Adicionar) e para excluí-lo clique no ícone da lixeira (1 da Figura 2). O Acordeão também permite que você adicione outros componentes web, no exemplo da Figura 2 adicionamos o componente Entrada de texto no conteúdo da seção 2.

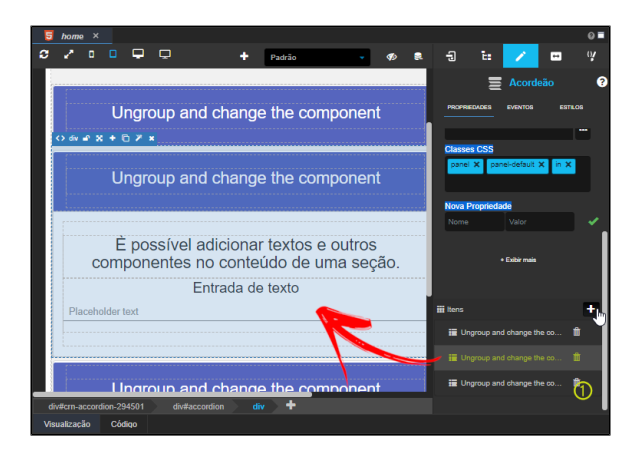

**Figura 2 - Adicionando um novo item ao acordeão**

### Edição do título e do conteúdo

Para editar tanto o título quanto o conteúdo do componente, basta clicar diretamente onde deseja alterar ou fazer a seleção do item (1 da Figura 2.1) na propriedade **itens**, depois desbloqueie o componente clicando no botão bola **cadeado** (2) e por fim, selecione o **cabeçalho** (3) da seção para editá-lo usando a propriedade **Conteúdo** que será exibida.

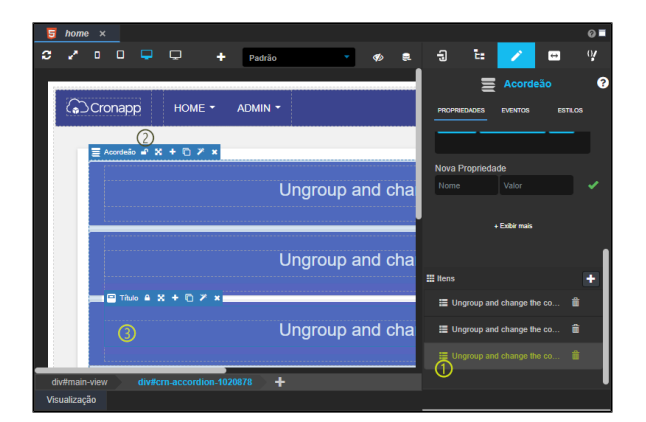

**Figura 2.1 - Seleção do título da seção para edição**

A alteração do conteúdo da seção ocorre da mesma forma, porém selecione o subtítulo no lugar do cabeçalho.

### Adição de novos componentes

É possível adicionar outros componentes nas seções do acordeão, afinal se tratam do elemento HTML **div** . Assim, desbloqueie a **div** desse item, selecione o componente desejado e arraste-o até que a área fique selecionada, com as bordas tracejadas e a cor mais escura (Figura 2.2).

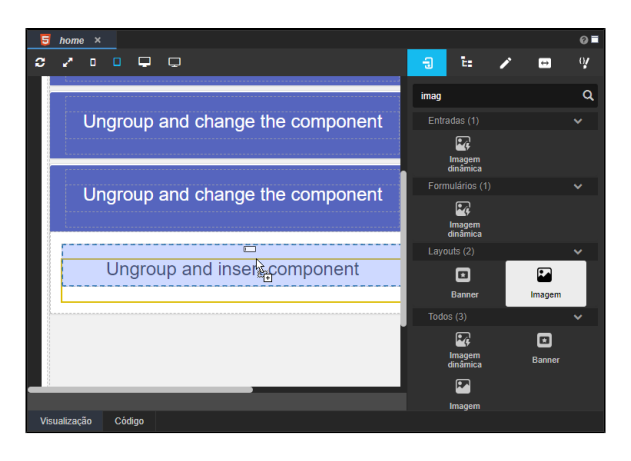

**Figura 2.2 - Adicionar outro componente no conteúdo da seção**

## Interação a partir de eventos

É possível realizar uma interação do acordeão através de um evento que chama o bloco cliente **Alterar estado do acordeão**, [clique aqui e](https://docs.cronapp.io/display/CRON2/cronapi.event.changeValueAccordion) confira a documentação do bloco.

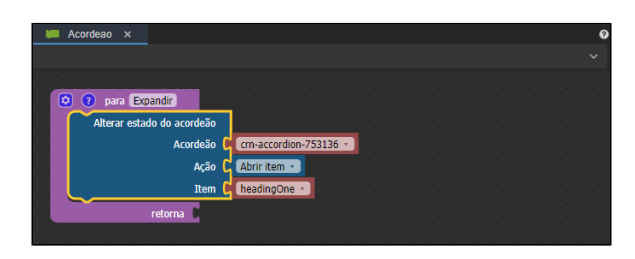

**Figura 3 - Bloco Alterar estado do acordeão**